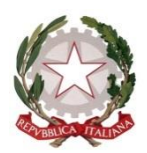

## *Ministero dell'Istruzione, dell'Università e della Ricerca*

*Dipartimento per il sistema educativo di istruzione formazione Direzione generale per gli ordinamenti scolastici e la valutazione del sistema nazionale di istruzione Ufficio 9°*

*Valutazione del sistema nazionale di istruzione e formazione*

Ai Direttori degli Uffici Scolastici Regionali LORO SEDI

Ai Coordinatori didattici delle Istituzioni scolastiche paritarie di ogni ordine e grado LORO SEDI

e p.c. Al Capo di Gabinetto

Al Capo Dipartimento per il sistema educativo di istruzione e formazione

Al Capo Ufficio stampa

LORO SEDI

## **Oggetto: censimento delle scuole paritarie ed elaborazione del Rapporto di autovalutazione (RAV)**

La Nota DGOSV, prot. 10701 del 22 maggio 2019, con oggetto "*Rendicontazione sociale 2019 e apertura del Rapporto di autovalutazione per il triennio 2019/2022*", anticipava che alle scuole paritarie sarebbero state fornite delle indicazioni specifiche relativamente alle modalità e alla tempistica per l'elaborazione del Rapporto di autovalutazione. Per quanto riguarda la Rendicontazione sociale, le scuole paritarie hanno già potuto accedere alla piattaforma a partire dal 30 maggio 2019, in modo da completare la compilazione del documento entro dicembre 2019, secondo la tempistica già comunicata. Le scuole hanno potuto così avviare la riflessione sui risultati raggiunti, in maniera tale anche da orientare al meglio le scelte nella definizione delle priorità e traguardi da prefigurare nel RAV. Con la presente Nota si riportano le indicazioni per l'elaborazione del RAV relativo al nuovo triennio 2019/2022.

*Direzione generale per gli ordinamenti scolastici e la valutazione del sistema nazionale di istruzione Ufficio 9°*

*Valutazione del sistema nazionale di istruzione e formazione*

L'esperienza realizzata con le scuole paritarie, per l'elaborazione dei precedenti rapporti di autovalutazione, ha evidenziato che in mancanza di un'anagrafe risulta difficile identificare la reale offerta formativa della scuola e restituire, all'interno della piattaforma, i dati riferibili alle diverse sedi. Pertanto, al fine di agevolare l'attività di autovalutazione e la predisposizione del RAV da parte delle scuole paritarie, si rende necessario innanzitutto avviare un'attività di censimento con l'obiettivo di identificare l'Istituto di riferimento e le scuole ad esso collegate. A tale scopo è stata realizzata, all'interno del Portale del Sistema nazionale di valutazione (SNV), un'apposita applicazione.

Gli esiti del censimento effettuato tramite tale applicazione verranno valorizzati e riutilizzati anche all'interno dell'anagrafe delle scuole paritarie in corso di realizzazione da parte della Direzione generale per i contratti, gli acquisti e per i sistemi informativi e la statistica (DGCASIS).

## *Modalità di svolgimento dell'attività di censimento*

**L'attività di censimento riguarda tutte le istituzioni scolastiche paritarie (tranne quelle costituite solo da scuole dell'infanzia).**

A **partire dal 27 giugno 2019** verrà inviata in maniera massiva una e-mail contenente le istruzioni propedeutiche per lo svolgimento del censimento. Per ovviare ad eventuali casi di mancata ricezione della e-mail, si riportano di seguito le operazioni che andranno svolte dalle scuole i cui **Coordinatori didattici NON risultano già abilitati** alla scrivania del Portale SNV:

- 1. procedere alla registrazione del Coordinatore didattico all'indirizzo [https://iam.pubblica.istruzione.it/iamssum/sso/login?goto=http://snv.pubblica.istruzione](https://iam.pubblica.istruzione.it/iamssum/sso/login?goto=http://snv.pubblica.istruzione.it/snv-portale-web/private/scrivania) [.it/snv-portale-web/private/scrivania](https://iam.pubblica.istruzione.it/iamssum/sso/login?goto=http://snv.pubblica.istruzione.it/snv-portale-web/private/scrivania)
- 2. inviare all'indirizzo [supporto.snv@istruzione.it](mailto:supporto.snv@istruzione.it) una richiesta di abilitazione alla Scrivania del Portale SNV indicando i seguenti dati: codice utente assegnato all'atto della registrazione, codice fiscale, nome, cognome, data di nascita e indirizzo e-mail del Coordinatore didattico.

Si precisa che **i Coordinatori didattici che già risultano abilitati** all'accesso alla scrivania del Portale SNV non sono tenuti all'effettuazione dei precedenti passaggi.

Quando il Coordinatore didattico è abilitato all'accesso alla Scrivania del Portale SNV dovrà svolgere i seguenti passaggi, preliminari alla compilazione del RAV e finalizzati al censimento:

- accedere alla Scrivania del Portale SNV con le credenziali di accesso all'area riservata MIUR;
- selezionare l'icona "Censimento Paritarie RAV".

*Direzione generale per gli ordinamenti scolastici e la valutazione del sistema nazionale di istruzione Ufficio 9°*

*Valutazione del sistema nazionale di istruzione e formazione*

Accedendo a "Censimento Paritarie RAV", il Coordinatore didattico si trova riportati tutti gli Istituti di riferimento per la compilazione che, nella banca dati relativa alla piattaforma 2017/18, risultano associati alle sue credenziali per la compilazione del RAV. A questo punto si aprono due possibilità:

- 1. quanto riportato nella schermata riproduce fedelmente la struttura l'Istituto: in questo caso basta cliccare su "*Conferma*";
- 2. quanto riportato nella schermata NON riproduce la struttura dell'Istituto nel suo complesso: in questo caso si può procedere alle modifiche/integrazioni necessarie tramite le apposite funzioni. Al termine bisogna cliccare su *"Conferma".*

**Una volta cliccato il pulsante "Conferma", il Coordinatore didattico è automaticamente abilitato per la compilazione del RAV** e sarà disponibile nella Scrivania del Portale SNV il pulsante di accesso alla piattaforma. Si precisa che per i Coordinatori didattici che non erano in precedenza abilitati all'accesso alla scrivania del Portale SNV sarà disponibile, dal momento in cui cliccano sul pulsante "Conferma", anche il pulsante di accesso alla piattaforma della Rendicontazione sociale.

Durante il periodo di svolgimento del censimento sarà attivato un servizio di monitoraggio e supporto tecnico. In caso di richiesta di informazioni e/o di segnalazione di eventuale disallineamento dei dati è possibile inviare una e-mail all'indirizzo di posta elettronica [supporto.snv@istruzione.it](mailto:supporto.snv@istruzione.it)

Per le informazioni generali sulla compilazione del RAV si rinvia alla Nota DGOSV prot. 10701 del 22 maggio 2019 e alla *Nota metodologica e guida operativa* presenti in piattaforma.

Si ricorda ad ogni modo che l'elaborazione del RAV è un passaggio fondamentale della progettualità strategica scolastica relativa al triennio 2019/2022 ed è opportuno che avvenga contestualmente alla fase di aggiornamento del PTOF e di definizione del Piano di Miglioramento relativi al triennio 2019/2022, in maniera tale da garantire una piena coerenza tra i tre documenti. Si precisa che da fine settembre vengono rese disponibili nella piattaforma RAV le tabelle, contenenti i dati riferiti agli indicatori e ai descrittori, costruite grazie alle risposte fornite dalle scuole attraverso il Questionario Scuola e corredate dai corrispondenti *benchmark* di riferimento. Inoltre, entro ottobre viene completata la restituzione di alcuni dati legati agli Esiti e riferiti all'a.s. 2018/19, in modo da fornire alle scuole dati aggiornati a supporto del processo di autovalutazione. Di conseguenza, **per l'elaborazione del RAV è opportuno procedere a partire da settembre**, quando in piattaforma saranno disponibili i dati aggiornati e corredati da *benchmark* di riferimento.

*Direzione generale per gli ordinamenti scolastici e la valutazione del sistema nazionale di istruzione Ufficio 9°*

*Valutazione del sistema nazionale di istruzione e formazione*

Nel periodo settembre-dicembre 2019 ciascuna scuola, terminato il processo di autovalutazione, procede autonomamente alla pubblicazione del RAV sul portale "Scuola in chiaro" tramite l'apposita funzione "Pubblica RAV" presente in piattaforma.

## *Tempistica*

Per quanto riguarda la tempistica si riportano di seguito i principali riferimenti:

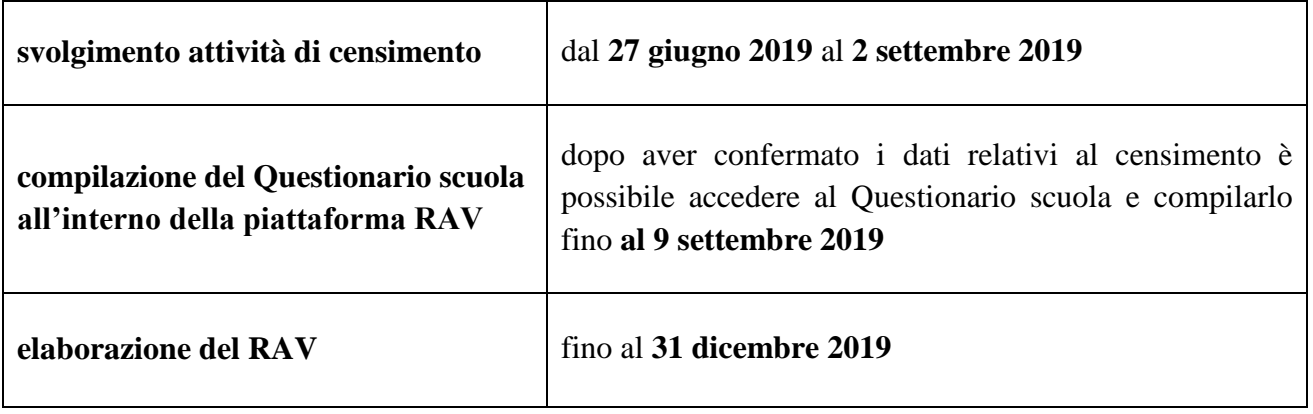

Si ringrazia per la consueta e proficua collaborazione.

 Il Dirigente  *Damiano Previtali*

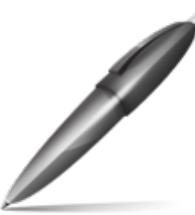

Firmato digitalmente da PREVITALI DAMIANO  $C = IT$ O=MINISTERO ISTRUZIONE UNIVERSITA' E RICERCA